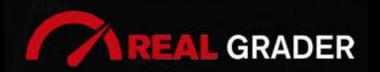

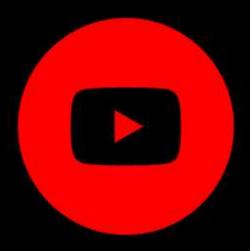

**Step by Step Guide** 

# 5 SITE

#### DIGITAL BLUEPRINT

Created by:

#### **ALEX MONTALENTI**

National Speaker and Co-Founder at Real Grader Marketing and Sales Leader

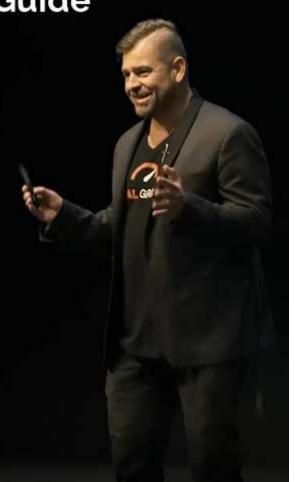

Step by Step Guide

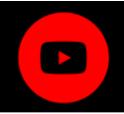

#### **TABLE OF CONTENTS**

**Overview** 

About Real Grader

Are you Set Up Properly on YouTube?

Why do you Need YouTube?

**Consistent Branding** 

**Thumbnails** 

Google Search

**Optimized Channel** 

How to Make a YouTube Channel?

Add Channel Art

Customize Channel

Arrange Videos

**Create Playlists** 

YouTube Studio

**Manage Comments** 

**Subtitles** 

Monetization

Checklist

**Client Reviews** 

Optimize Your Digital Profile With Real Grader

Learn More

EDITED BY:

**ISHA TORRISI** 

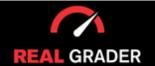

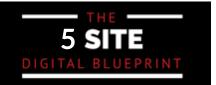

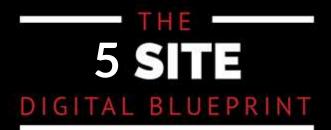

#### **OVERVIEW**

This guidebook is part of The 5 Site Digital Blueprint brought to you by Alex Montalenti, Real Grader and Real Grader University.

#### ABOUT ALEX MONTALENTI

Alex is a leading technology innovator, serial entrepreneur, and coach to realtors. With more than 20 years of experience, he is responsible for the creation of multiple companies and the development of training programs for real estate professionals.

Alex focuses on social media growth, digital branding, technology solutions, reputation management, and sales growth

Son of a Romanian immigrant, Alex began developing solutions by helping his mother, now A retired real estate agent. It was 1999, the time when the internet disrupted the industry and hundreds of realtors saw themselves struggling with technology. After he saw the value in using technology, he became the founder of one of the first website and marketing companies for real estate in Long Island. Today, those companies are eRealty Media and Real Grader.

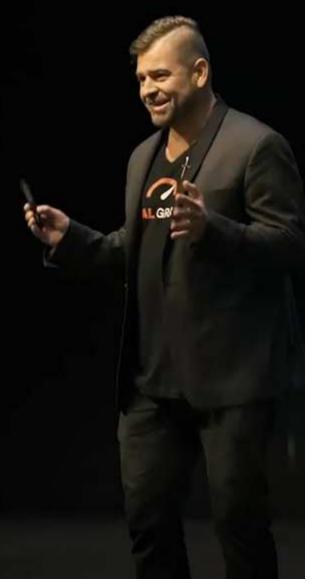

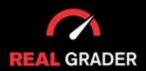

# 5 SITE DIGITAL BLUEPRINT

## ABOUT REAL GRADER AND OUR UNIVERSITY

Our mission is to help 100,000 agents reduce frustration and stress. This will enable them to expand their digital footprint and their real estate business. We are here to help you get the information and services to grow your business and enrich the quality of your life. With access to our education and training on digital marketing, you will learn to leverage your time and delegate the rest to us. Our training and our services have helped agents to multiply their business in less than one year with simple yet crucial solutions we developed.

After COVID-19, RealGrader made all their members-only training available freely to all realtors and this has allowed hundreds to grow in social media a reported 600%! And the best way for any new or experienced realtor to begin to see similar results is to enroll in the 5 Site Optimization Plan. This plan is the foundation yet it works in harmony with the InstaCard, a way to share your entire portfolio of online marketing with a single click. Contact us to learn more at realgrader.com

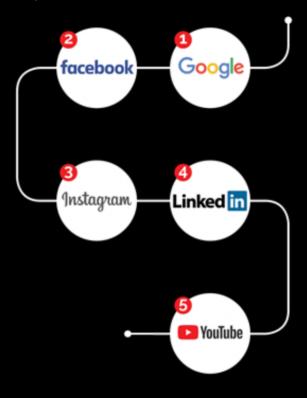

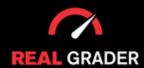

Step by Step Guide

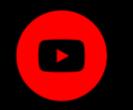

#### ARE YOU SET UP PROPERLY ON YOUTUBE?

The National Association of Realtors said in 2018 that 48% of realtors cite that keeping up with technology is a struggle for their firm despite the fact that the majority of realtors today have an online presence with websites and communication channels in the digital arena. Real estate agents still struggle with this every year.

They might not have enough time to complete all the tech-related improvements, they might have attempted it and given up, or the new updates may be overly complicated.

### HOW DO YOU MANAGE ALL OF THIS? WHILE DOING THE BUSINESS OF REAL ESTATE.

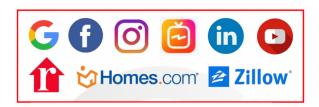

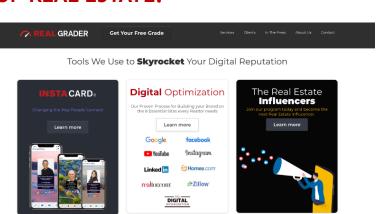

The guides for all of these platforms are made available to you through our package deal on RealGrader.com under the "Digital Optimization" catalog shown on the right used to skyrocket your digital reputation. These guidebooks are step by step guidelines for you to follow for each platform shown on the left. However, if you want experts to do the work for you, contact our team or visit our website Real Grader for more info!

Now let's get into how to optimize your presence on a platform, like Youtube!

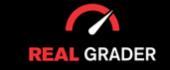

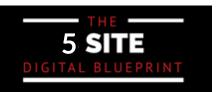

Step by Step Guide

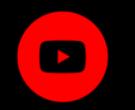

#### WHY DO YOU NEED YOUTUBE?

If you don't have a YouTube channel, you might not lose business, but we've has worked with clients who have made new sales after uploading previous listings as videos to their channel. Even though another agency had already offered the listing, they managed to close the deal on that particular house!

If you don't have a channel, that is one of the things you are missing out on.

Here is how it ought to appear:

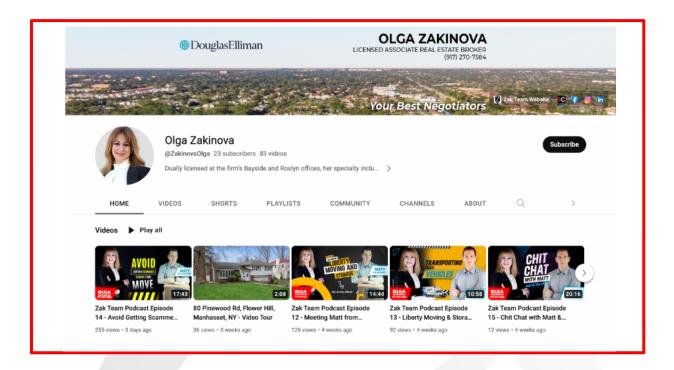

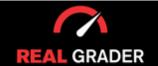

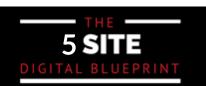

#### Step by Step Guide

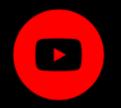

Olga Zakinova, one of our clients, has posted the exact identical headshot and cover photo for her business across all social media platforms. She also has new videos.

When you Google Olga, you can also find her YouTube content. Anyone looking up Olga now has direct access to her listings.

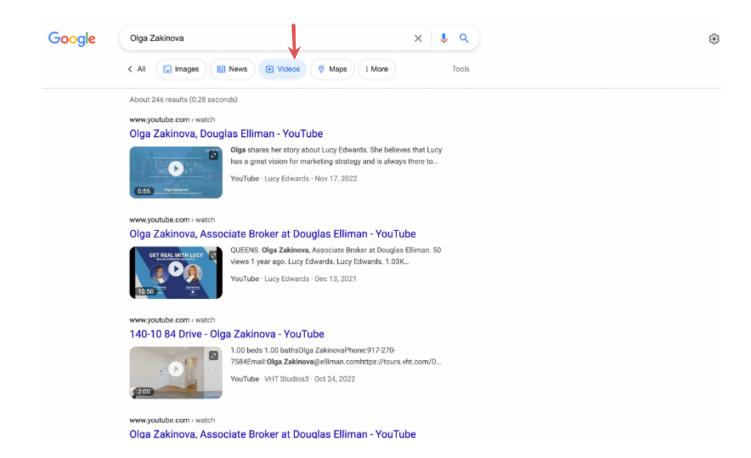

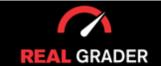

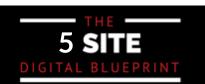

Step by Step Guide

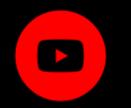

This is how our company, Real Grader appears on Youtube:

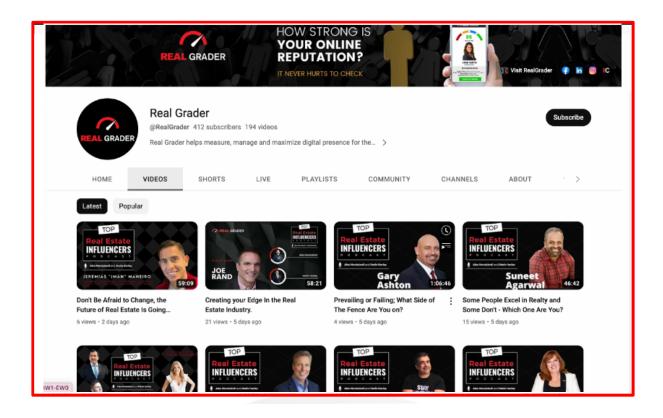

If you've noticed, the thumbnails and cover images for our videos are both interesting and alluring. You should choose a single thumbnail design for a more unified appearance in order to make your channel uniform, professional-looking, and branded.

For some of you who are new, you should prioritize uploading videos right away and worry about the cover thumbnails afterwards. You can start with videos of your property or yourself speaking. It's okay if you're still reserved because it's always a learning process.

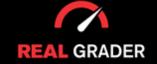

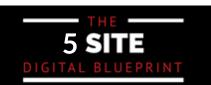

Step by Step Guide

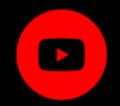

#### Our videos also show up on Google:

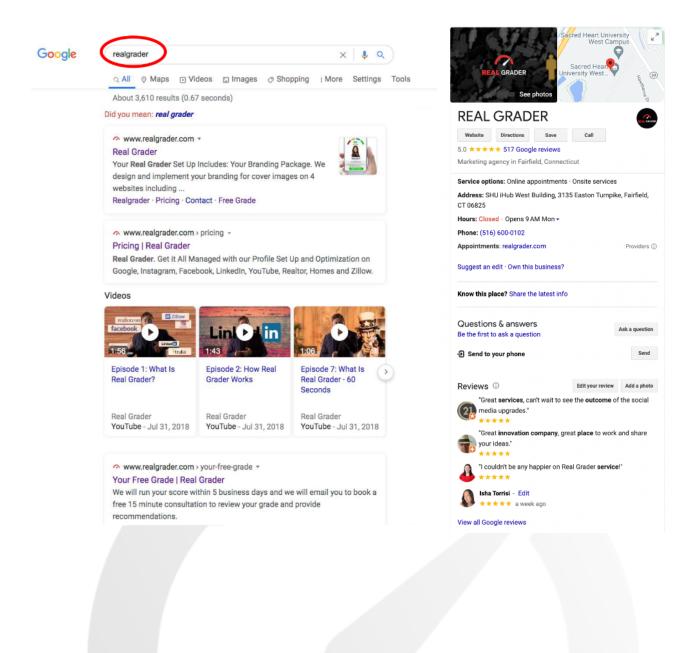

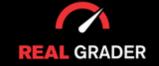

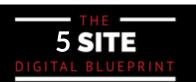

Step by Step Guide

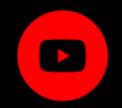

This is a non-real estate client of ours who used our coaching program and went from having no subscribers to having thousands in only two years:

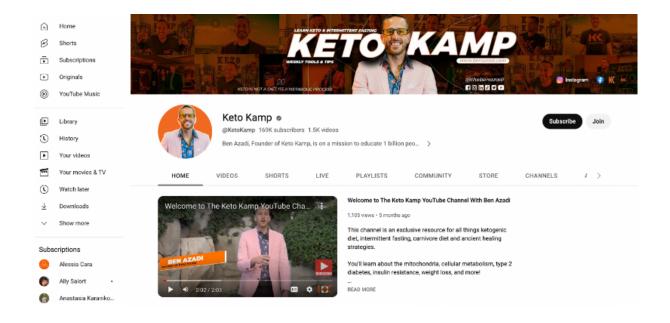

Because it can now monetize for YouTube advertising, this channel even makes money paying for its promotion. This shows how you can optimize your online presence even if you are not a realtor.

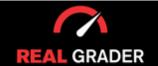

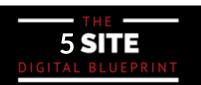

Step by Step Guide

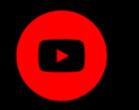

Follow him for guidance, motivation, and even health suggestions! The format of Ben's videos is as follows:

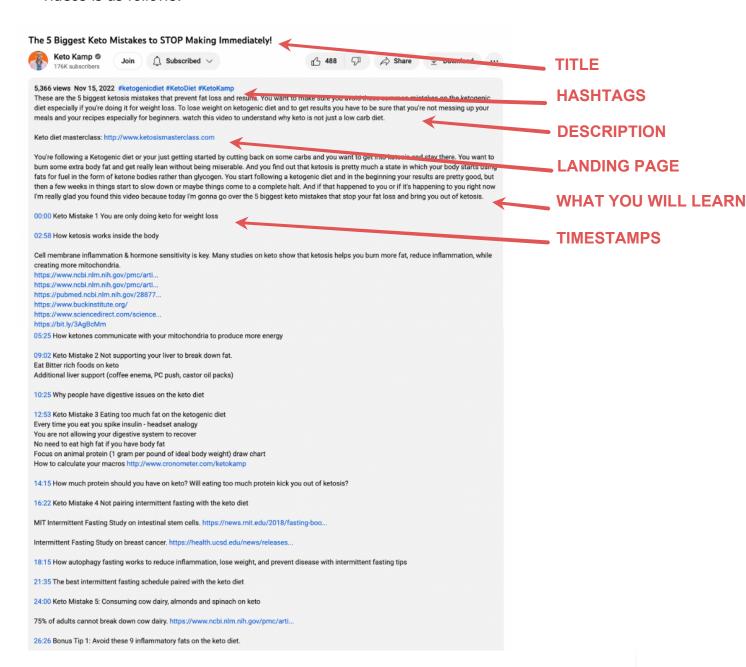

He has hashtags, an optimized title, a landing page url, a description of what you will learn in the video, and helpful time stamps (advanced) to find certain information within the video.

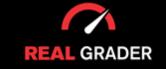

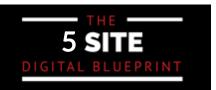

Step by Step Guide

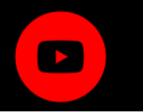

He also included valuable resource links, his social links, and disclaimers (if applicable).

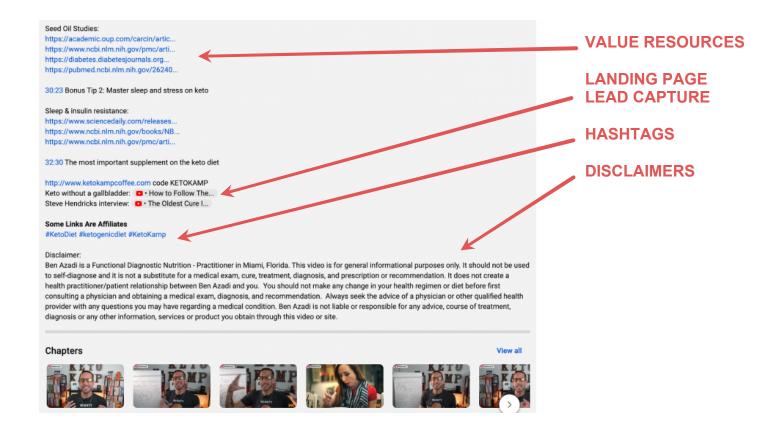

This may be modified to suit the requirements of your channel, and you can add your own landing page, hashtags, and description, as well as time stamps (advanced) for simple navigation.

If you do it this way and there are lots of watchers, you might even get leads.

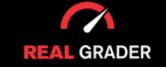

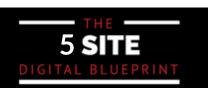

Step by Step Guide

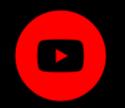

#### **HOW TO MAKE A YOUTUBE CHANNEL**

You must have a Gmail account, which I assume everyone does by this point. There is no justification because it is free and accessible everywhere. There is no entry hurdle to this because you can register a YouTube account for free:

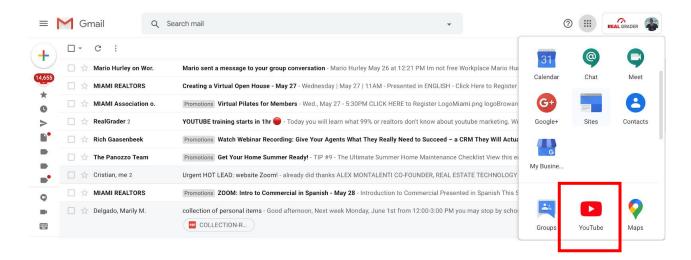

Once in, click on your face icon in the upper right hand corner, then select Create a Channel.

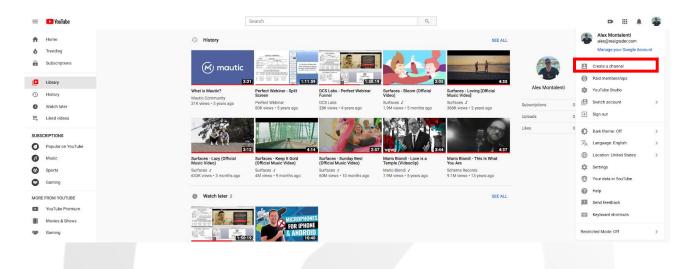

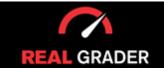

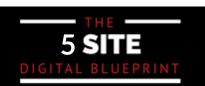

Step by Step Guide

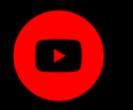

#### **YOUTUBE STUDIO**

This is the more recent design, which is user-friendly and provides all the tools you require, from editing videos to future revenue when your channel considerably expands.

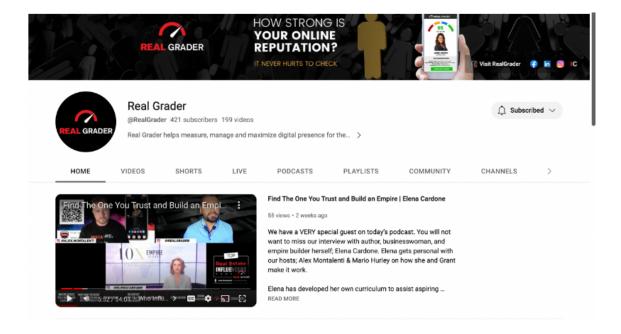

In the YouTube studio dashboard, you can edit your videos, delete them, channel analytics, copyright, interact with your audience through comments, change settings, etc.

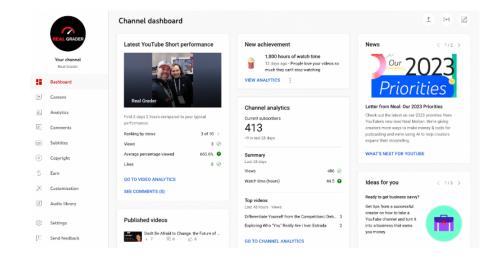

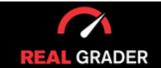

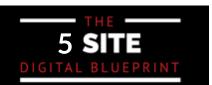

#### Step by Step Guide

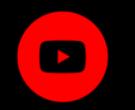

It is vital to manage your videos, playlists, and watch your channel analytics, whether it needs to be edited, hidden, delete, or created new.

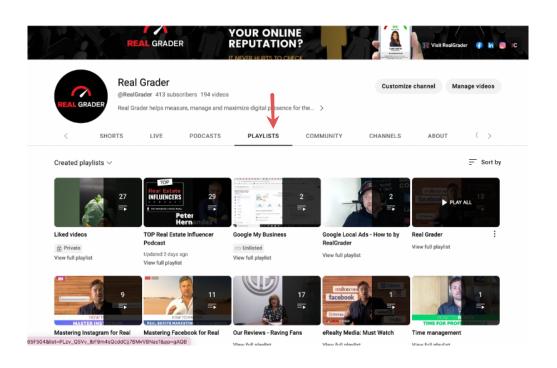

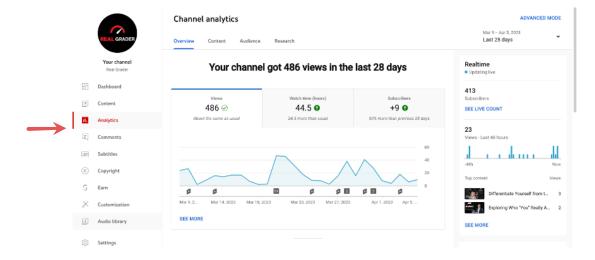

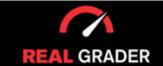

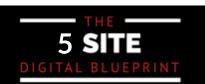

#### Step by Step Guide

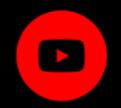

Manage comments and reactions you receive from your videos (moderate/ban/approve/respond/like/heart).

Subtitles can also be changed or added (important if you have long videos) as they enhance comprehension, bridge language barriers, and help those with hearing disabilities

#### Here are the comments:

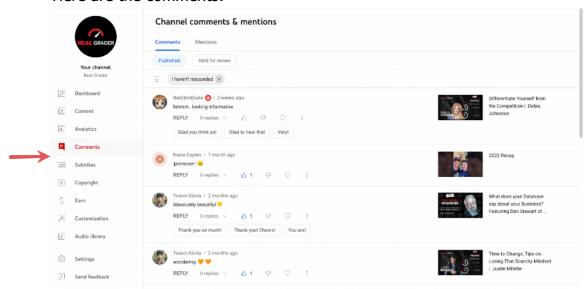

#### Here are the subtitles:

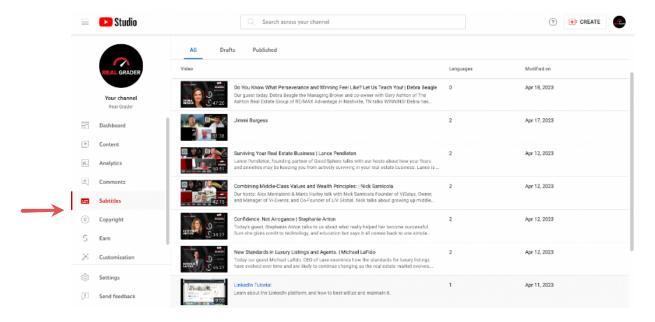

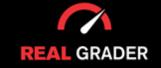

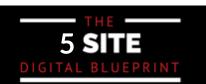

Step by Step Guide

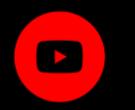

Manage monetization (once your site is eligible, so you can show ads which earns per clicks) and branding (that will appear for all of your channel videos)

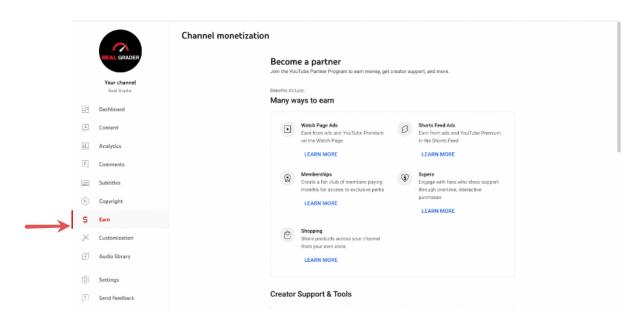

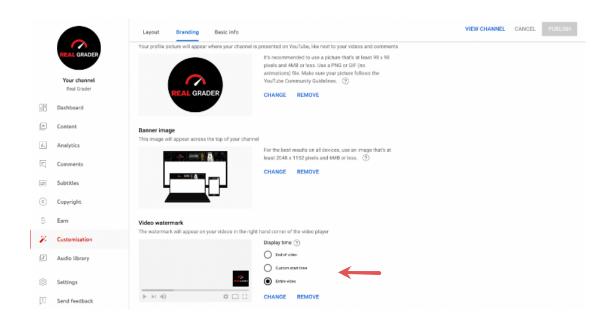

As you can see in the image above, there is a feature to customize your video with a brand watermark on all of your videos, this could bring more awareness to your brand to your viewers.

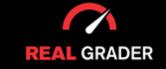

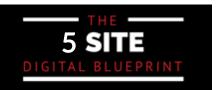

Step by Step Guide

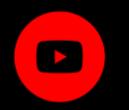

#### **ADD CHANNEL ART**

In order to customize your channel art (the same cover in Facebook) you can click the banner, which is found above your channel. Then, this will lead you to the customize channel feature in Youtube Studio, where you can change the banner, profile picture, etc.

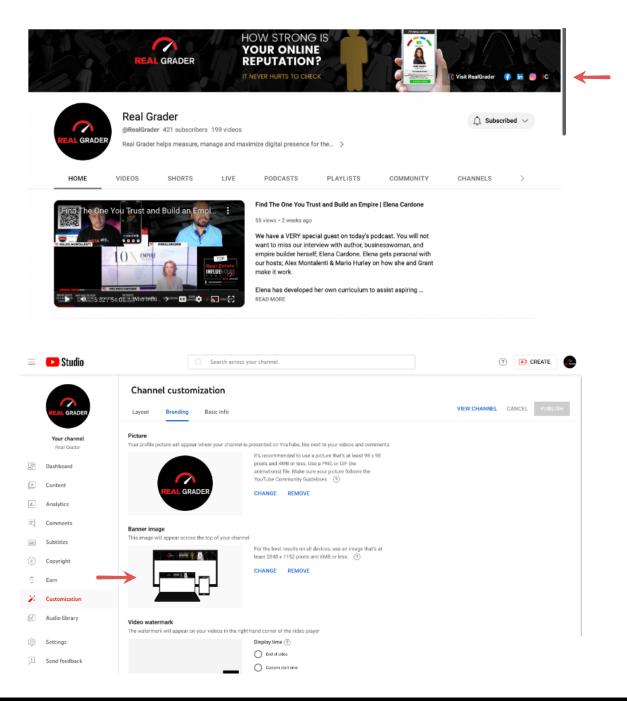

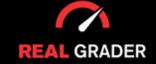

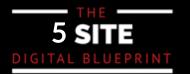

Step by Step Guide

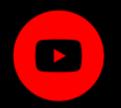

Another way to enter this customizable space for your channel is to click the "Customize channel" button on the right of your profile on your channel page, then click the "branding" tab. This button. will lead you to the same Youtube studio page to customize your channel. An image is shown below to guide you.

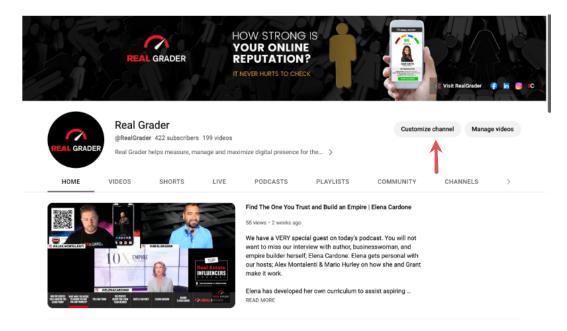

For customizing channel art, we highly recommend using Canva. You can use their mobile app or go to their desktop browser website. It's always easier to edit things on your computer since you will have more space to work on. If you search "youtube banner" you can find numerous templates to create your own.

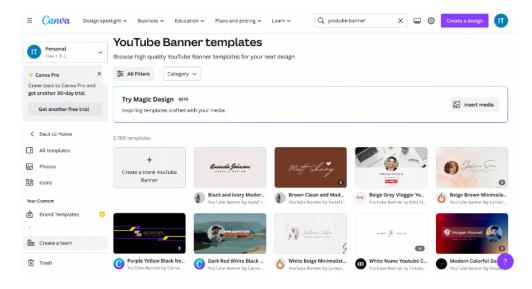

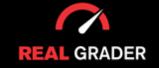

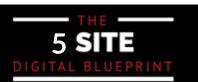

Step by Step Guide

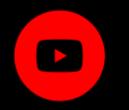

#### **CUSTOMIZE CHANNEL**

To customize the layout of your channel, you will need to press that same "customize channel" and you will be brought to the image below, under the "layout" tab.

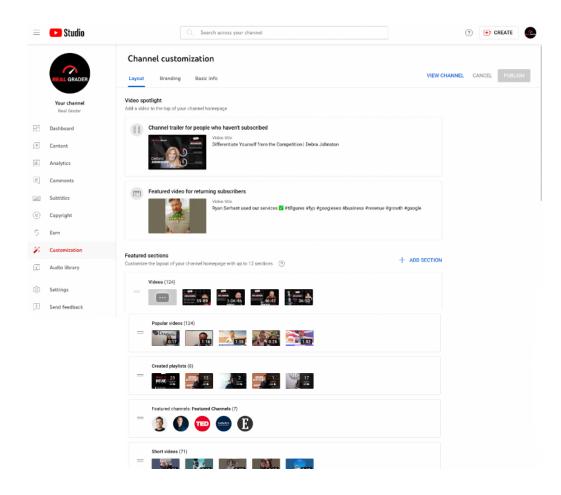

You can also edit all the navigation parts. In Home, you can choose which video to highlight as an introductory video (one for new people or one for returning visitors which you can set up later), and arrange which playlists to highlight.

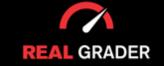

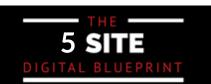

Step by Step Guide

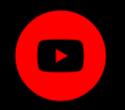

To arrange videos and create playlist for your channel, press the "manage videos" on the right of your profile picture, shown in the image below.

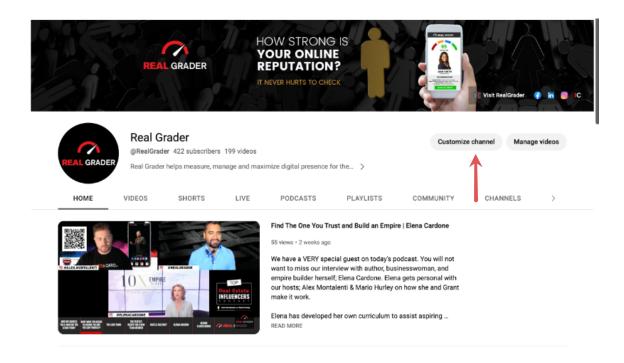

#### Arrange videos here:

# Channel content Videos Live Posts Prayfists Producats Tribute Posts Prayfists Producats Videos Comments Librar (n. distillate) Creating your day in the final distant-boluss. Interval hour it is not stranging herbin or All responsible of the final distant-boluss. Proceeding shaddown Video North Artest (n. distillate) Praidic North Artest (n. distillate) Public North Artest (n. distillate) Public North Artest (n. distillate) Or Public North Artest (n. distillate) Or Publ

#### Create playlists here:

| Channel cor                                                                                                    | atent                                                                                                    |         |            |              |             |
|----------------------------------------------------------------------------------------------------|----------------------------------------------------------------------------------------------------|---------|------------|--------------|-------------|
| Videos Live                                                                                                    | Posts Playlist Podcasts                                                                                                    |         |            |              |             |
| = Filter                                                                                                    |                                                                                                    |         |            |              |             |
| Playlist                                                                                                    |                                                                                                    | Туре    | Visibility | Last updated | Video count |
| PALIDICIPAL<br>PALIDICIPAL<br>PALIDI | TOP Real Estate Influencer Podcast Authenticity and Integrity are two of the driving paradigms of this podcast. Started by Alex Montalenti & Mario Hurley (Real | Podcast | Public     | Apr 3, 2023  | 29          |
| 0                                                                                                    | Realgrader Podcast<br>Add description                                                                                                    |         | ☼ Private  | Sep 22, 2022 | 0           |
| Entered 13                                                                                                    | Real Grader<br>Add description                                                                                                    |         | © Public   | Aug 10, 2022 | 13          |
| 2<br>A A A A = 1                                                                                                    | Google My Business<br>Add description                                                                                                    |         | O Unlisted | Nov 12, 2021 | 2           |
| 2                                                                                                    | Google Local Ads - How to by Real/Grader<br>Add description                                                                                                    |         | O Public   | Apr 29, 2021 | 2           |

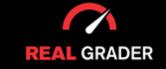

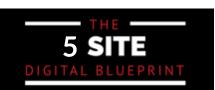

# YOUR YOUTUBE CHANNEL CHECKLIST

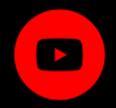

- Create A Channel
- Add Channel Art
- Customize Channel
- Arrange Videos
- Create Playlists
- Manage Comments
- Manage Subtitles
- Enable Monetization

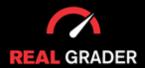

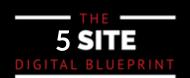